## Steps:

• When your machine is ready for the Creators Update, you will see this screen once you log in, unlock, or return from idle.

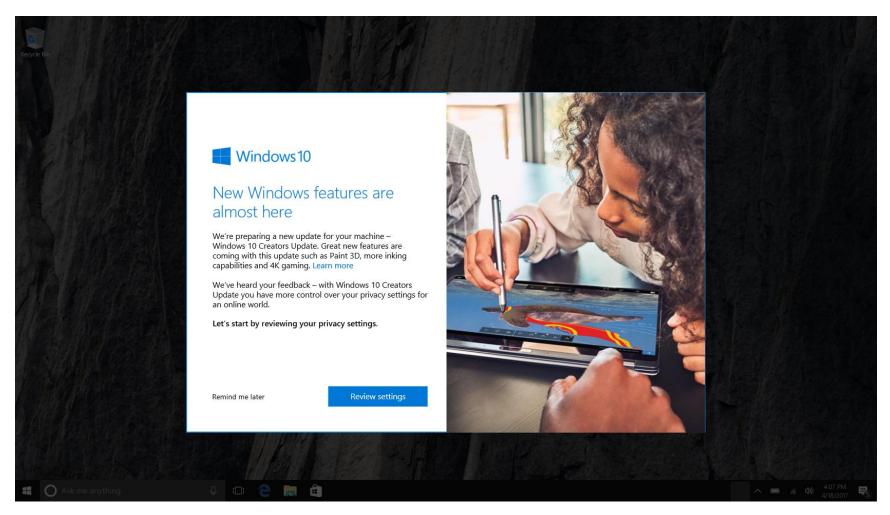

• You can defer the experience by clicking on "Remind me later". You will be able to launch the experience anytime from Action Center.

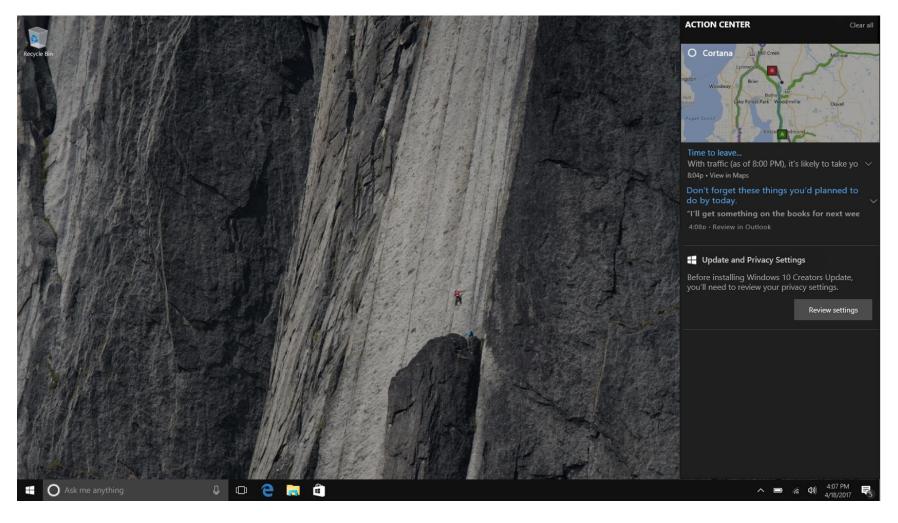

• If you decide to review your settings, here is the screen you'll see after clicking button "Review settings". You can toggle the sliders and see how the changes will affect your PC experience after the update.

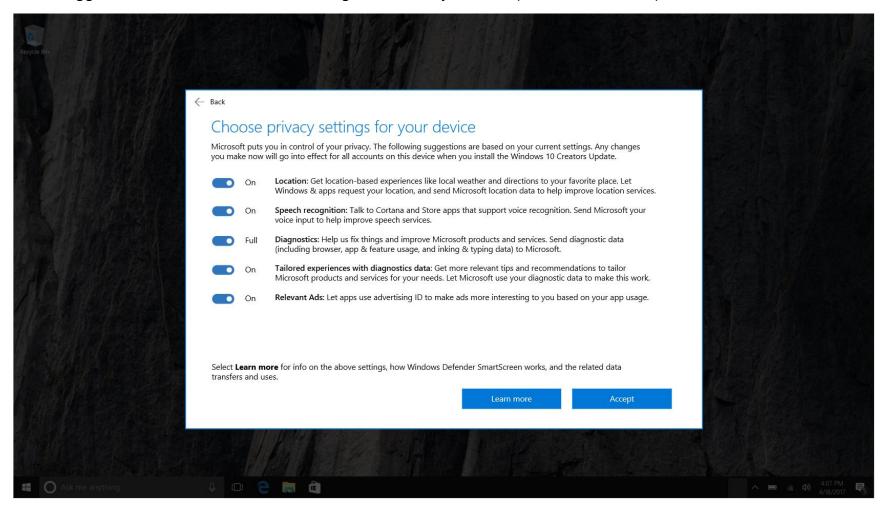

• When you're done choosing with your settings, click "Save" and you will see this screen confirming that your settings are saved, and you will be able to schedule your update once it is available.

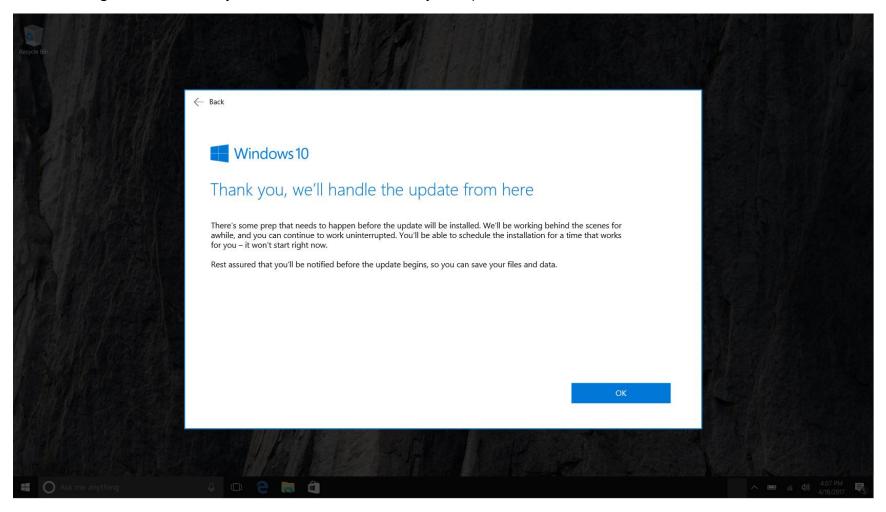